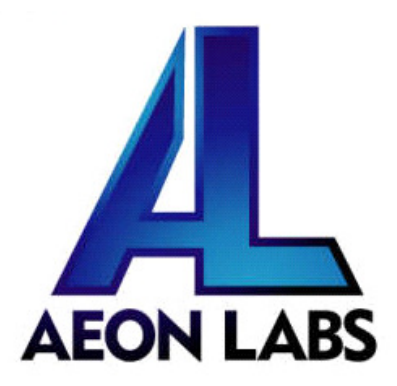

# Aeon Labs Door/Window Sensor

(Z-Wave Magnetic Door/Window Sensor)

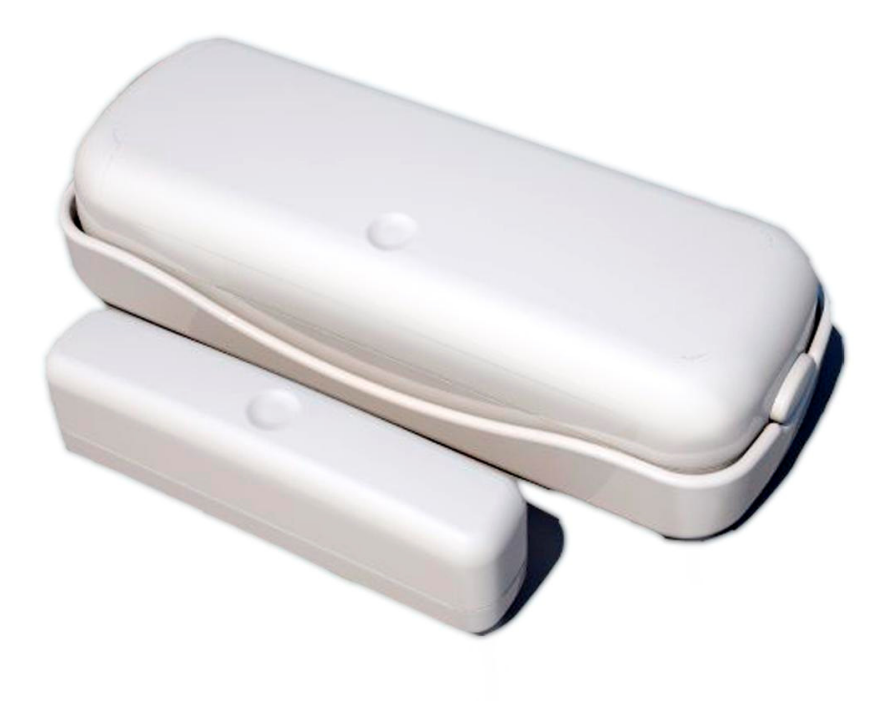

## Introduction:

The Aeon Labs D/W Sensor is a battery-powered Z-Wave magnetic door/window sensor. The D/W sensor will send radio signals up to 6 associated Z-Wave devices within its own Z-Wave network when the main unit separates from the smaller magnetic unit. Bidirectional mounting plate and push button allows for easy end-user installation. The Aeon Labs D/W Sensor also has tamper prevention and low-battery alerts.

By taking advantage of the Z-Wave mesh network, commands can be routed to their destination via intermediatary "listening" Z-Wave products. Products that are Z-Wave certified can be used and communicate with other Z-Wave certified devices.

# Aeon Labs Door/Window Sensor Setup Instructions:

#### 1. Including the Aeon D/W Sensor into the Z-Wave Network

1. Press the button labeled "Include" on the Aeon Minimote (or other Z-Wave controller).

Consult the operation manual of other controllers for instructions on how to add Z-Wave products into an existing network.

- 2. Press the security switch located at the back of the Aeon Labs D/Window Sensor to include it into your Z-Wave network.
- 3. The Aeon Labs D/W Sensor will now stay awake for 10 minutes to receive any other network instructions from your gateway or controller – The LED on the Aeon D/W Sensor will be blinking while awake.

Note: The Aeon Labs D/W Sensor may be put to sleep with any of the following methods:

- 1) Trigger the Aeon Labs D/W Sensor with the magnetic portion 2 times in quick sucession. The LED will no longer blink indicating that the Aeon Labs D/W Sensor is now asleep and can no longer receive Z-Wave instructions.
- 2) Tap the security switch on the back of the Aeon Labs D/W Sensor 3 times in quick sucession. The LED will no longer blink indicating that the Aeon Labs D/W Sensor is now asleep and can no longer receive Z-Wave instructions.
- 3) Send a Z-Wave sleep command from your controller/gateway to the Aeon Labs D/W Sensor. The LED will no longer blink indicating that the Aeon Labs D/W Sensor is now asleep and can no longer receive Z-Wave instructions.

Note: If the Aeon Labs D/W Sensor was not included into any Z-Wave network, pressing the security switch will light the LED on the front of the Aeon Labs D/W Sensor solid red. If the Aeon Labs D/W Sensor is currently a part of a Z-Wave network, the LED will blink instead of staying solid.

## 2. Removing/Resetting the Aeon D/W Sensor from your Z-Wave Network

1. Press the button labeled "Remove" on the Aeon Minimote (or other Z-Wave controller).

Consult the operation manual of other controllers for instructions on how to remove Z-Wave products from an existing network.

2. Press the security switch located at the back of the Aeon Labs D/Window Sensor to remove it from your Z-Wave network.

Note: If the Aeon Labs D/W Sensor was removed from your Z-Wave network, pressing the security switch will light the LED on the front of the Aeon Labs D/W Sensor solid red. If the Aeon Labs D/W Sensor is currently a part of a Z-Wave network, the LED will blink instead of staying solid.

### 3. Associating Z-Wave Lights/Switches/Gateways to the Aeon Labs D/W Sensor

Note: If your Z-Wave gateway is a SUC/SIS type, there is no need to associate the Aeon Labs D/W Sensor to your gateway. The Aeon Labs D/W Sensor will do this automatically.

1. Press the button labeled "Associate" on the Aeon Minimote (or other Z-Wave controller).

Consult the operation manual of other controllers for instructions on how to associate Z-Wave products within an existing network.

- 2. Press the Z-Wave button on the product you wish the Aeon Labs D/W Sensor to communicate to when the Aeon Labs D/W Sensor is triggered.
- 3. Press the security switch located at the back of the Aeon Labs D/Window Sensor to complete the association process.
- 4. The Aeon Labs D/W Sensor will now execute scenes through the associated gateway or turn on/off the Z-Wave device when it is triggered with its magnetic switch.

Note: The Aeon Labs D/W Sensor can be associated to 6 devices total (1 device being a SUC/SIS gateway).

Note: The Aeon Labs D/W Sensor must be part of your Z-Wave network in order to receive association commands.